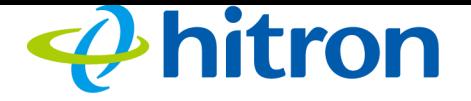

CDA3-35 User's Guide

Figure 1: Hardware Connections

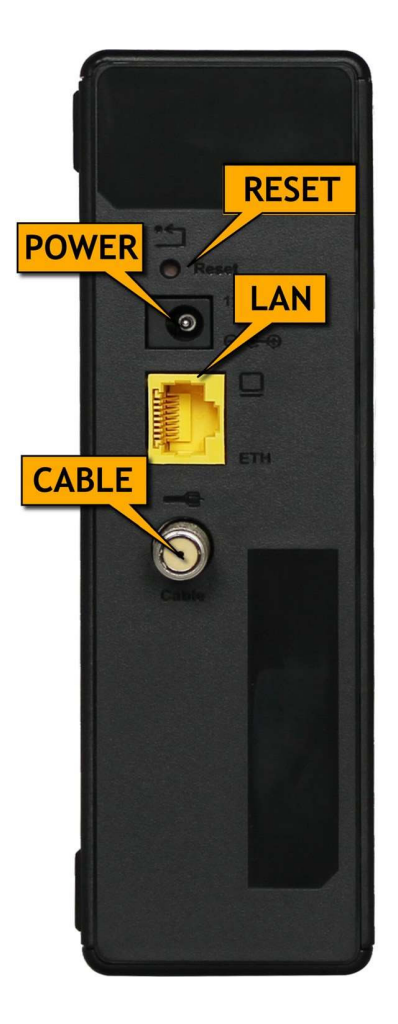

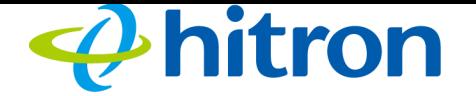

### Table 1: Hardware Connections

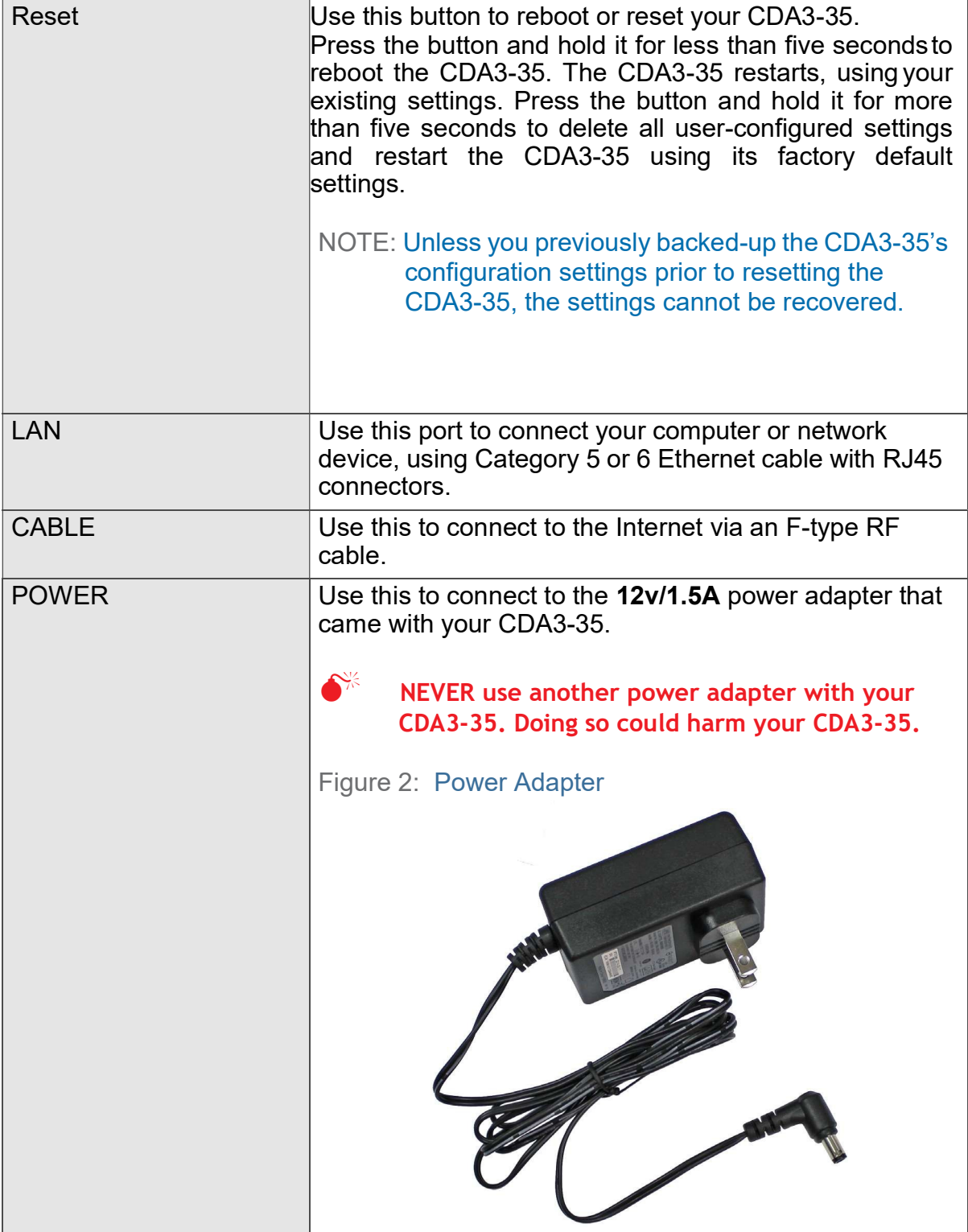

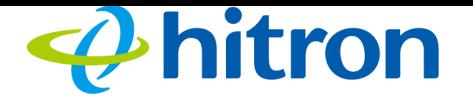

CDA3-35 User's Guide

# 1.3 LEDs

This section describes the CDA3-35's LEDs (lights).

Figure 3: LEDs

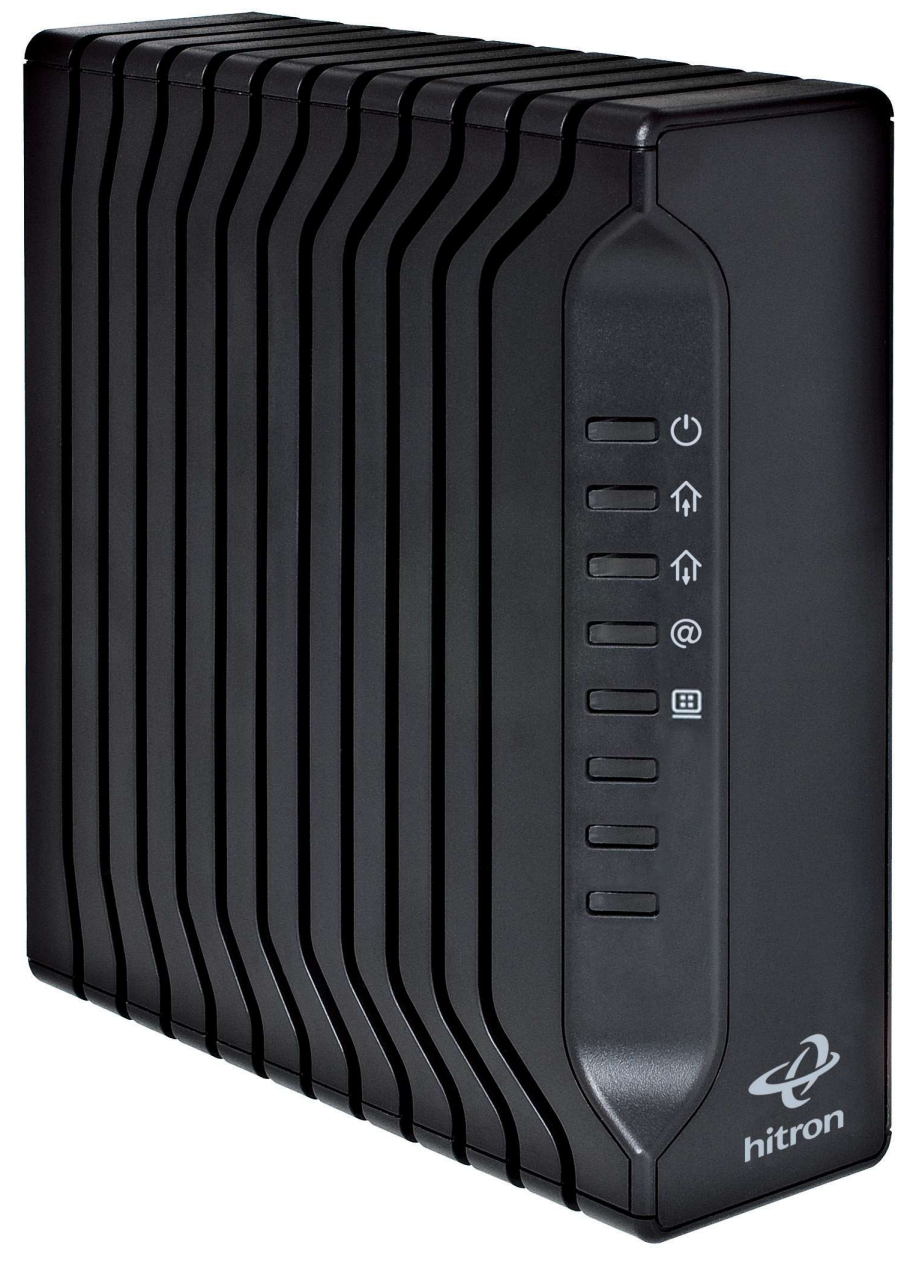

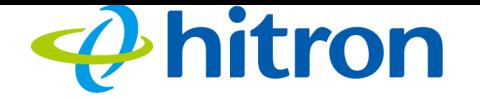

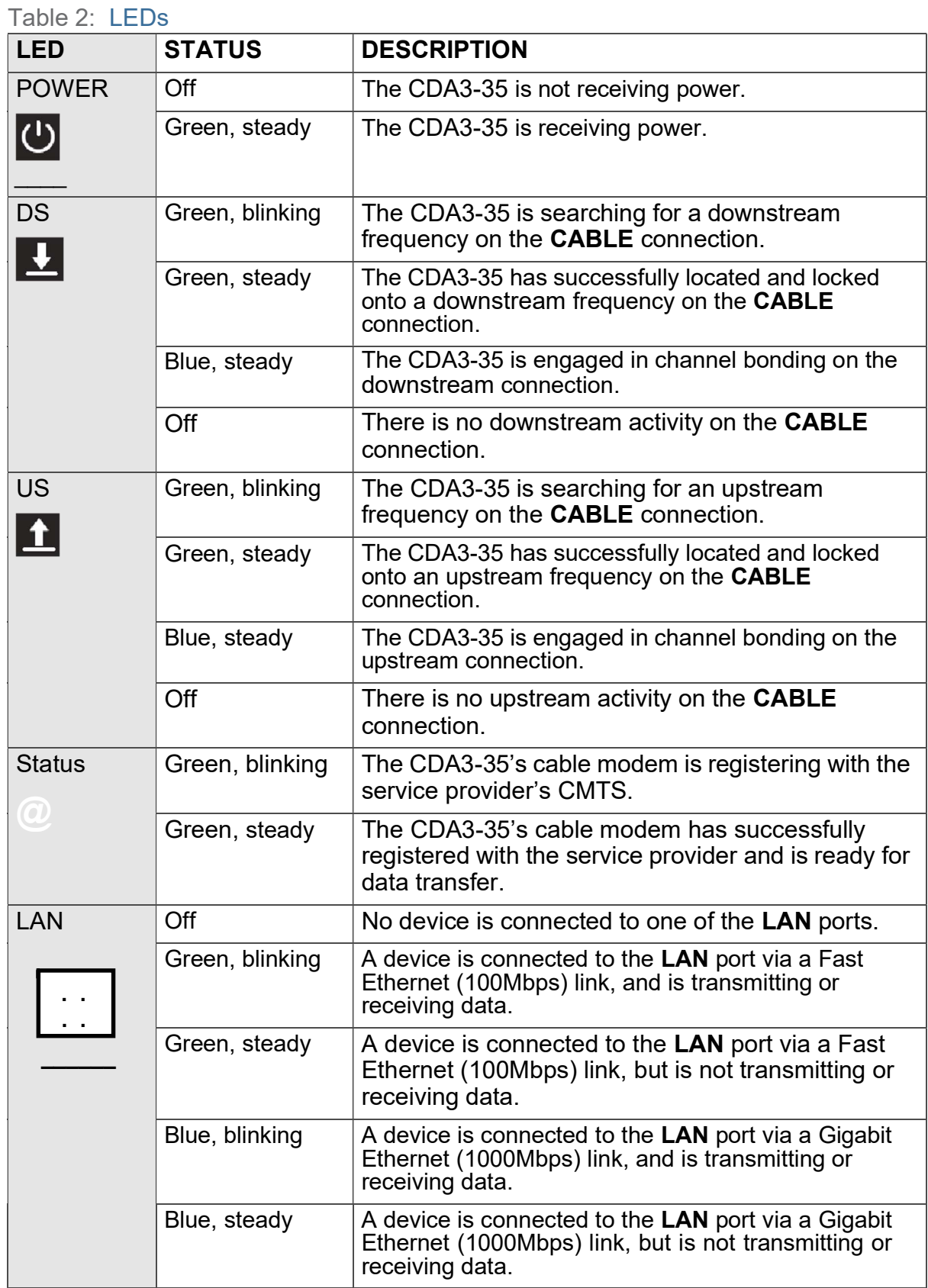

CDA3-35 User's Guide

![](_page_4_Picture_1.jpeg)

# Troubleshooting

# **Problem: None of the LEDs Turn On**

The CDA3-35 is not receiving power, or there is a fault with the device.

1 Ensure that you are using the correct power adaptor.

#### **Using a power adaptor other than the one that came with your CDA3-35 can damage the CDA3-35.**

- $2$  Ensure that the power adaptor is connected to the CDA3-35 and the wall socket (or other power source) correctly.
- $3$  Ensure that the power source is functioning correctly. Try another outlet or powerbar. Replace any broken fuses or reset any tripped circuit breakers.
- 4 Disconnect and re-connect the power adaptor to the power source and the CDA3-35.
- $5$  If none of the above steps solve the problem, call the Nexicom Helpdesk.

# **Problem: One of the LEDs does not Display as Expected**

- 1 Ensure that you understand the LED's normal behavior (see LEDs on previous page).
- 2 Ensure that the CDA3-35's cables are connected correctly.
- 3 Disconnect and re-connect the power adaptor to the CDA3-35.
- 4 If none of the above steps solve the problem, call the Nexicom Helpdesk.

![](_page_5_Picture_0.jpeg)

# **Problem: I Cannot Access the Internet**

- 1 Check your network's hardware connections, and that the CDA3-35's LEDs display correctly (see LEDs on previous page).
- $2$  Refer to the previous troubleshooting steps but if the above steps do not work, you can try resetting the CDA3-35. All user- configured data is lost, and the CDA3-35 is returned to its default settings. If the problem persists, contact the Nexicom Helpdesk.

# **Problem: I Cannot Access the Internet and the DS and US LEDs Keep Blinking**

Contact the Nexicom Helpdesk.